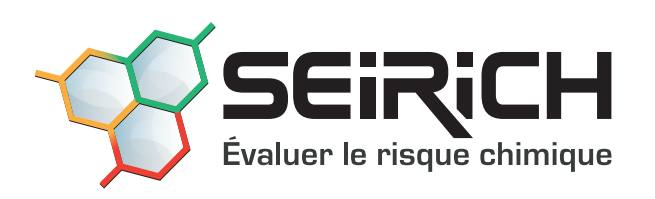

# Guide de prise en main **NIVEAU 1**

Version 8 • Mars 2023

# **TABLEAUX DE BORD**

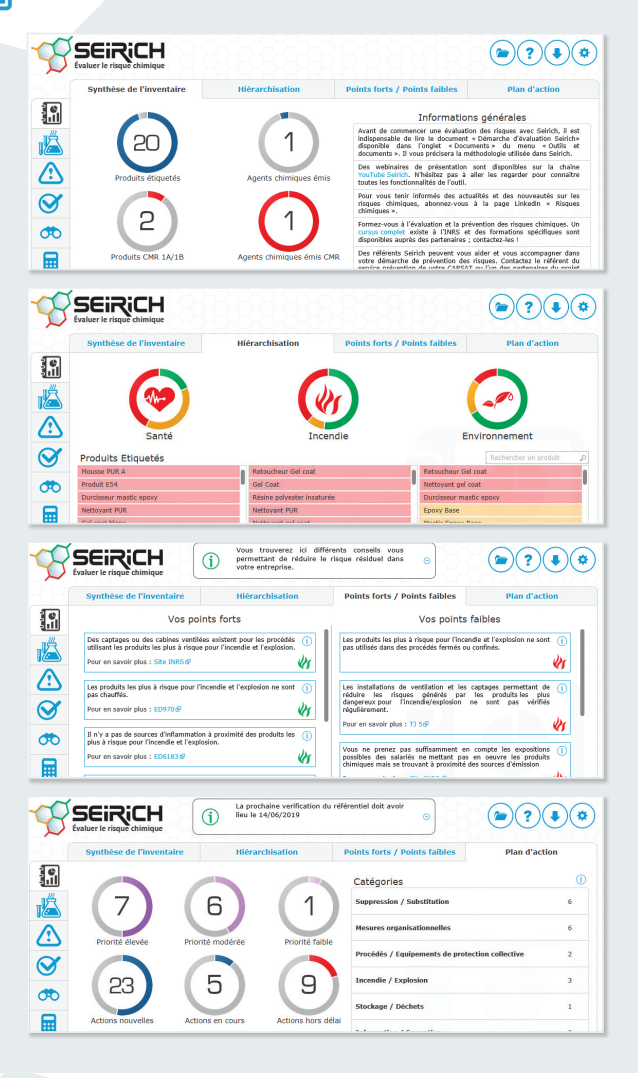

### **RÉCAPITULATIFS**

▶ Écran de synthèse de l'inventaire : nombre de produits étiquetés, nombre d'agents chimiques émis, produits/agents émis CMR, produits sans FDS, produits incomplets pour la hiérarchisation.

Affichage d'informations générales concernant le logiciel et la prévention des risques chimiques.

- ▶ Écran de hiérarchisation : les produits et agents chimiques émis de votre inventaire sont classés vis-à-vis des aspects santé, incendie/explosion et environnement par rapport à leur danger (étiquetage) et aux quantités annuelles utilisées dans l'entreprise. Les produits potentiellement les plus à risque apparaissent en rouge, et les produits potentiellement les moins à risque en vert. Les produits en orange représentent des situations intermédiaires.
- ▶ Écran des points forts et points faibles : présente vos points forts et vos points faibles en matière de prévention des risques chimiques (issus des réponses du menu «Questionnaires d'évaluation simplifiée des risques résiduels», voir la partie «Évaluation des risques»).
- X **Écran du plan d'action :** présente le nombre d'actions par catégorie, par priorité et par état (en cours, hors délai…). Il s'agit des actions proposées par Seirich, mais aussi de celles créées par l'utilisateur.

### **GESTION DES PRODUITS ÉTIQUETÉS ET DES AGENTS CHIMIQUES ÉMIS**

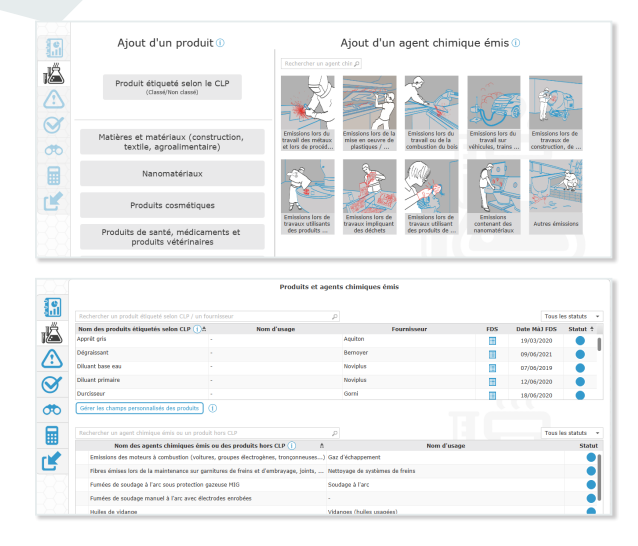

#### **CONSTITUTION DE L'INVENTAIRE**

▶ Ajout d'un produit étiqueté : tout produit possédant une classification selon le CLP.

**Informations indispensables pour la hiérarchisation des risques potentiels:** nom du produit, mentions de danger, quantité annuelle dans l'entreprise. **Possibilité d'ajouter des champs personnalisables** pour renseigner des paramètres supplémentaires utiles pour l'entreprise (rubriques ICPE, tableaux des maladies professionnelles, quantités stockées...).

X **Ajout d'un agent chimique émis lors d'activités spécifiques ou d'un produit non étiqueté conformément au CLP figurant dans la liste du logiciel :** certains agents chimiques dangereux peuvent être émis par des activités et ne font pas l'objet d'un étiquetage (exemples : fumées de soudage, poussières de bois). Ne les oubliez pas !

**Pour la prise en main des fonctionnalités de l'outil, n'hésitez pas à consulter**  l'aide en ligne  $\Omega$  dans le logiciel, les tutoriels en ligne sur www.seirich.fr **et à visionner les vidéos des webinaires disponibles sur la chaîne YouTube Seirich.**

### **ÉVALUATION DES RISQUES QUESTIONNAIRES D'ÉVALUATION SIMPLIFIÉE DES RISQUES RÉSIDUELS**

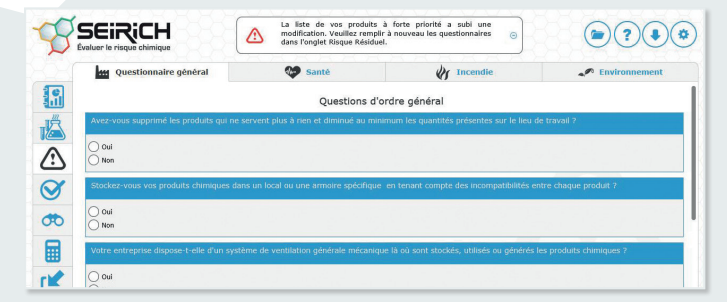

X **Répondez au questionnaire général** sur les bonnes pratiques en matière de prévention des risques chimiques.

X **Répondez aux questions sur les conditions d'utilisation** des produits les plus à risque (en rouge) pour la santé, l'incendie/explosion et l'environnement.

 $\blacktriangleright$  Les réponses à ces questionnaires vous permettront de mettre en évidence vos points forts et points faibles dans l'écran correspondant du menu « Tableaux de bord ».

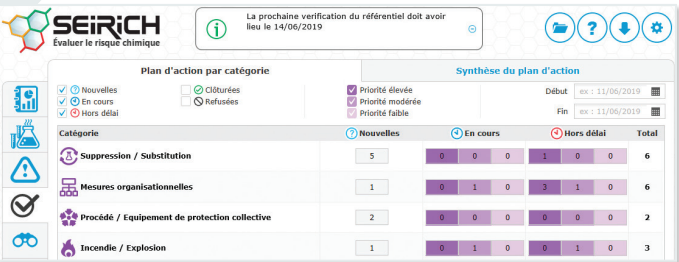

#### **PLAN D'ACTION ÉTABLISSEMENT ET SUIVI DU PLAN D'ACTION**

- X Permet de **gérer votre plan d'actions de prévention**, en les classant parmi les 8 catégories disponibles, pour améliorer les conditions de travail et la santé de vos salariés.
- ▶ Seirich vous propose automatiquement certaines actions de **prévention à mettre en œuvre**. Acceptez ou refusez ces actions, priorisez-les et donnez-vous un délai de réalisation en précisant les dates de début et de fin de l'action. Un pilote pour chaque action peut être désigné.
- Créez vous-même des actions dans les différentes catégories en vous basant sur les descriptifs y figurant.

## **FONCTIONNALITÉS SUPPLÉMENTAIRES TRAÇABILITÉ ET EXPLOITATION DES DONNÉES**

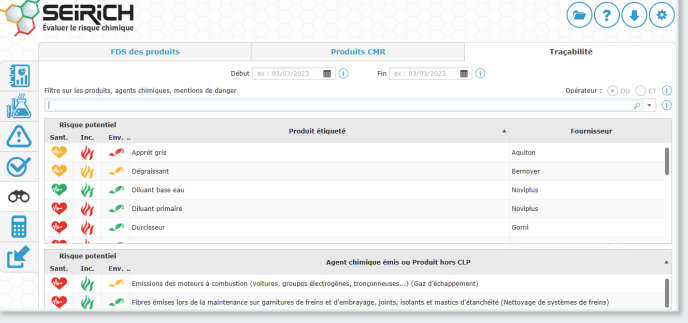

- **FDS des produits :** permet de lister les produits sans FDS ainsi que ceux dont la FDS est ancienne et d'éditer un courrier type de demande de FDS à envoyer au fournisseur.
- X **Produits CMR :** permet d'identifier sur une période donnée les produits étiquetés et agents chimiques émis cancérogènes, mutagènes et toxiques pour la reproduction (CMR).
- X **Traçabilité :** permet de retrouver les produits étiquetés et agents chimiques émis utilisés ou les champs personnalisés sur une période donnée et d'assurer ainsi la traçabilité de ces produits et agents dans votre entreprise. Plusieurs filtres peuvent être combinés pour des recherches plus précises.

# **OUTILS ET DOCUMENTS**

X **Éditeur d'étiquettes :** permet de rééditer une étiquette pour un usage interne dans le cas d'un reconditionnement. Il faut nécessairement avoir au préalable précisé les informations suivantes dans la fiche produit du menu «Gestion des produits» : nom du fabricant, mentions de danger, conseils de prudence, mention d'avertissement.

### **IMPORTS ET EXPORTS**

- X **Imports :** possibilité d'importer une base de données produits en la formatant à partir du modèle Excel Seirich vierge, de la mettre à jour et de fusionner deux inventaires afin de rassembler les informations (produits, agents chimiques, évaluations...).
- **Documents** : répertoire de documents pour vous aider dans votre démarche, contenant notamment un fichier Excel vierge pour l'import et la mise à jour d'une base produits déjà existante, l'aide en ligne complète en version imprimable et un document de collecte des informations indispensables.
- X **Exports :** possibilité d'exporter un inventaire complet au format Excel ou Seirich (.ser) ou uniquement la base de données des produits étiquetés (avec ou sans les documents joints). Possibilité de générer un inventaire complet en mode lecture seule (.serl) pour la consultation uniquement.

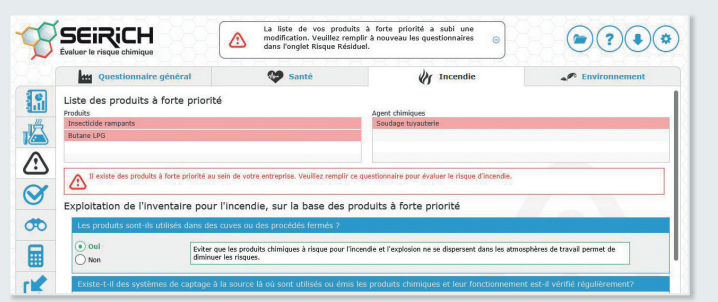